# **Essbase Calculation Script Case Study "Creating Financial Ratio Analysis"**

 The document contents some of the basic example for Essbase calculation script. The document assists Essbase beginners and learners to understand the Essbase calculation concepts with some basic Financial Ratio Analysis examples. We have prepared 5000+ examples of each category to master in Essbase calculation. Join our professional training program **"Mastering in Essbase Calc Script"** to learn from the Experts.

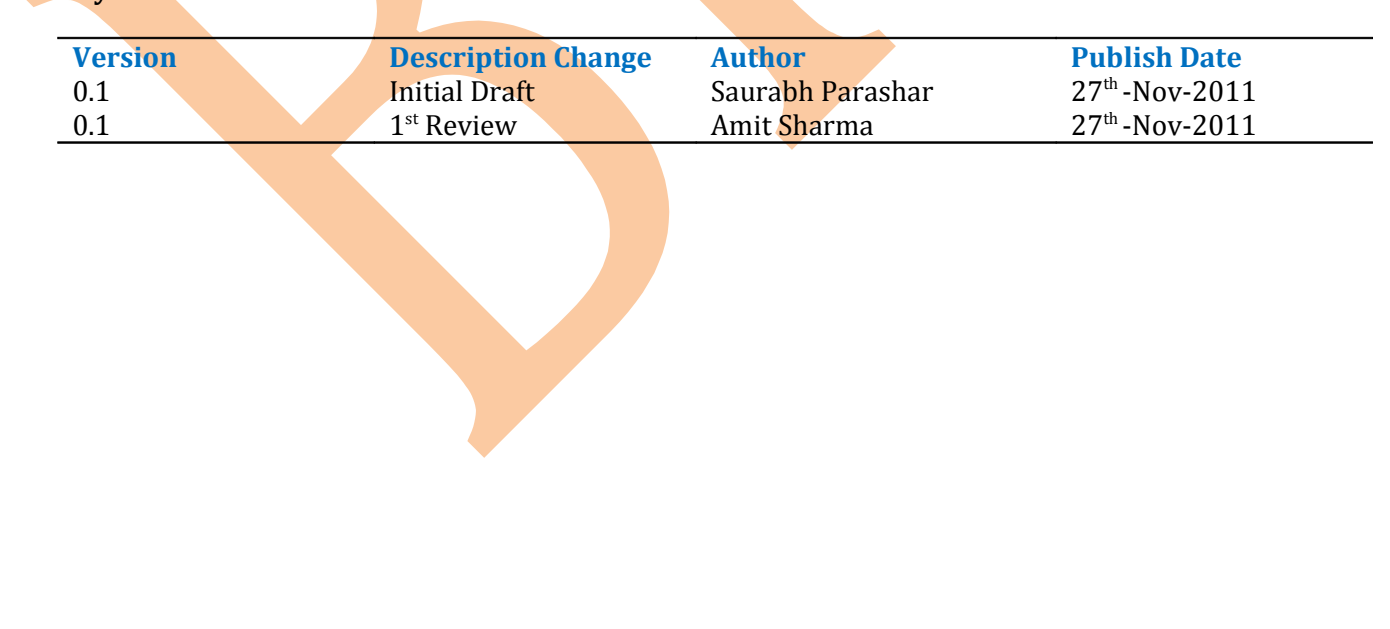

**History:**

## <span id="page-1-17"></span><span id="page-1-16"></span><span id="page-1-15"></span><span id="page-1-14"></span><span id="page-1-13"></span><span id="page-1-12"></span><span id="page-1-11"></span><span id="page-1-10"></span><span id="page-1-9"></span><span id="page-1-8"></span><span id="page-1-7"></span><span id="page-1-6"></span><span id="page-1-5"></span><span id="page-1-4"></span><span id="page-1-3"></span><span id="page-1-2"></span><span id="page-1-1"></span><span id="page-1-0"></span>**Table of Contents**

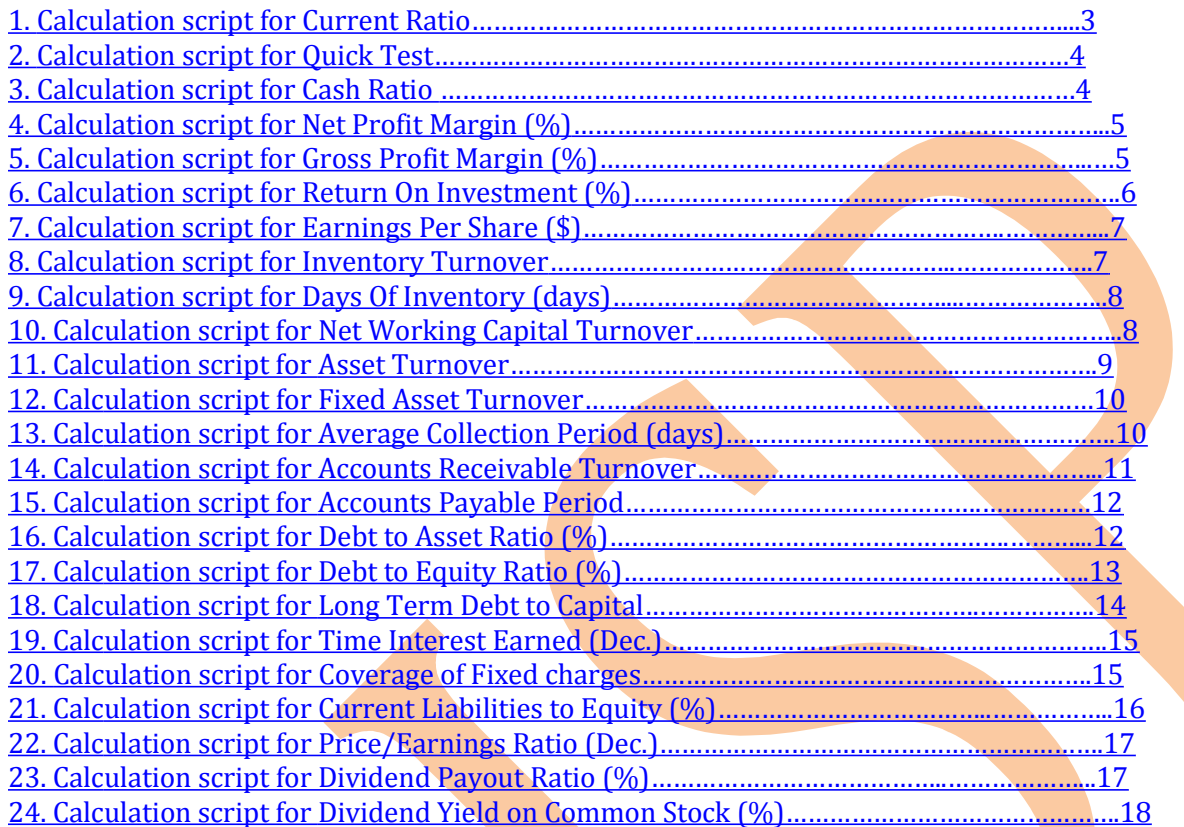

### **Example#1 Current Ratio Prepare test sheet for calculation –**

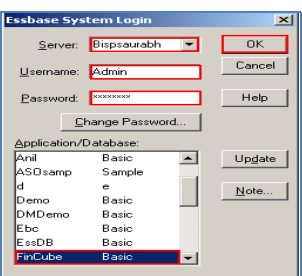

<span id="page-2-0"></span>We need to open MS-Excel to prepare test sheet and follow certain steps as written follows –

Add-Ins $\rightarrow$ Essbase $\rightarrow$ Connect

We get Essbase System Login window here and we are supposed to fill Server, Username and Password then select Application/Database where we wish to do calculation. We are choosing FinCube Application and Basic Database in our example. Now press OK after selecting desired Application and Database.

We find #MISSING in our Essbase cube showing in subsequent Excel sheet in yellow color. It means no calculations have been performed so far *i.e.* value does not exist in any cell.

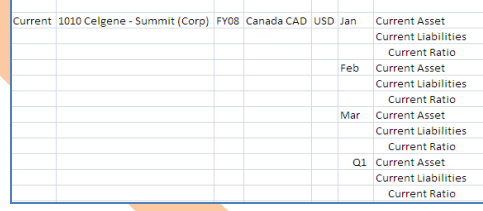

#### **Purpose of calculation –**

We are computing **Current ratio** in Script window to indicate the ability to meet currently maturing obligations. **//** is a single line comment Essbase does not read anything after **//** and **SET AGGMISSIG OFF** is a calculation command which does not allow aggregated child missing value to parent. **CALC ALL** calculates and aggregates entire database based on database. All level 0 members consolidate to higher level.

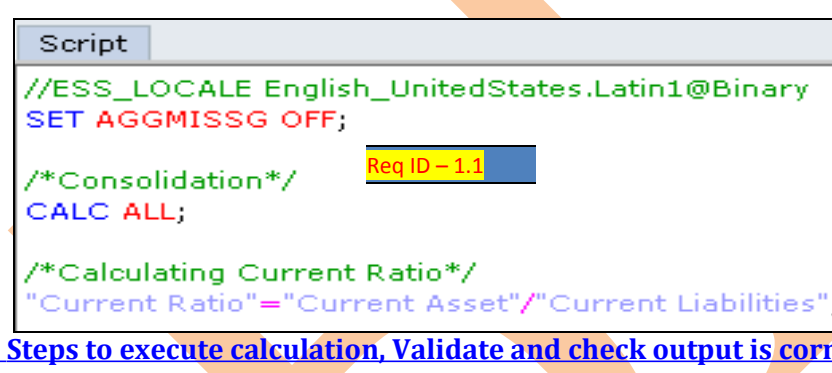

**rect –These are steps to execute calculation** which comprise validating and checking of calculation script.

**1) Validate calculation script** - Tool bar is provided in calculation script editor where we can find **check syntax** button as mentioned in red box. All calculation script syntactical error checking is done here by Calculation Script Editor [Untitled12] clicking on **check syntax** button. **图象× √ 图形** 

 $\mathbf{i}$  syntax check was successful.  $\overline{\text{low}}$ 

We are fine with our calculation script eventually not getting an error message. What we are finding in Calculation Script Editor is a success message - **Syntax check was successful**.

#### **Example#2 to Example#19 restricted to registered students only.**

## **Example#20 Coverage of Fixed Charges (dec.) Prepare test sheet for calculation –**

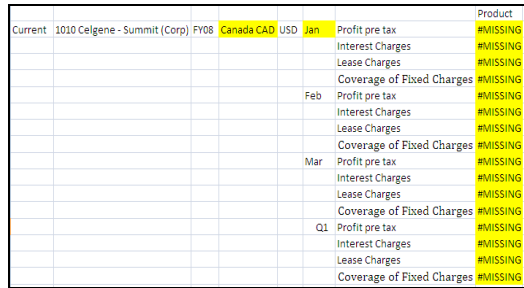

<span id="page-3-0"></span>We find #MISSING in our Essbase cube showing in subsequent Excel sheet in yellow color. It means no calculations have been performed so far i.e. value does not exist in any cell.

#### **Purpose of calculation –**

**Coverage of Fixed Charges (dec.)** assess the company's ability to meet all of its fixed expenses which is being calculated for **Canada CAD** entity, **Jan** month and **Current** scenario in our subsequent example. **IF** statement is used with **dense** dimension. Here we are using **AND** operator. All blocks are brought into memory when IF logic is applied with such conditional logic, however, blocks are brought into memory only once, even though multiple conditions may be applied. **@ISMBR** calculation function evaluates single member or cell. Validate and execute calculation script.

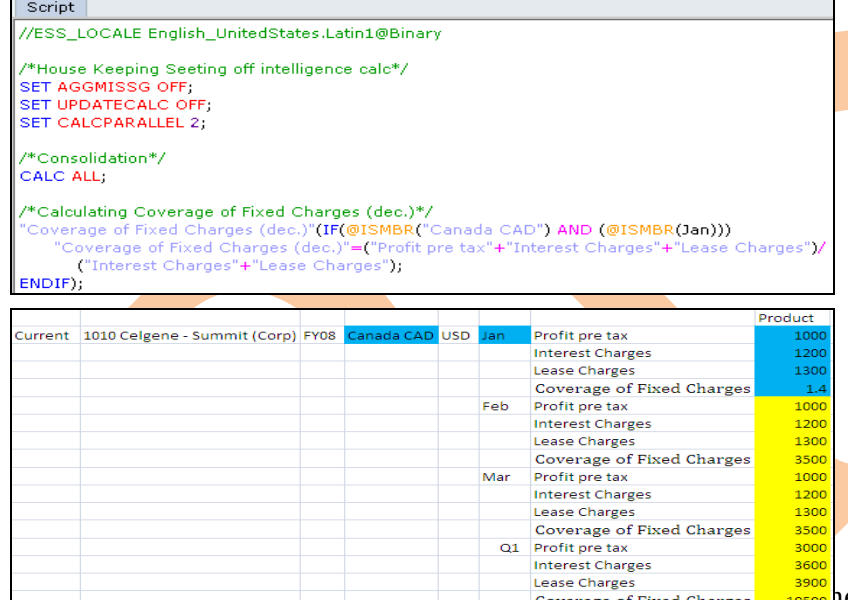

**.**

Now select the cube and follow this simple step **EssbaseLock** then again **EssbaseSend** after this go to **Calculation Script Editor** and click on **Execute script** for re-execution of script in order to get Current Ratio. We

find desired result now in accordance with calc script.

## **Example#21 Current Liabilities to equity (%) Prepare test sheet for calculation –**

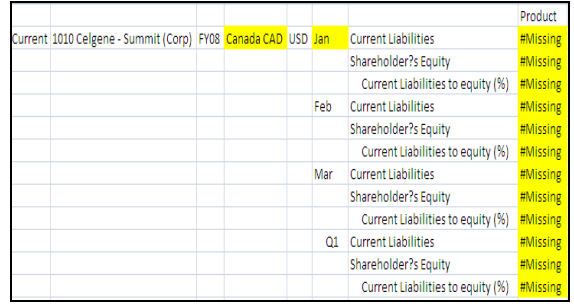

<span id="page-4-0"></span>We find #MISSING in our Essbase cube showing in subsequent Excel sheet in yellow color. It means no calculations have been performed so far i.e. value does not exist in any cell.

#### **Purpose of calculation –**

**Current Liabilities to equity (%)** assess the short-term financing portion versus that provided by owners which is being calculated for **Canada CAD** entity, **Jan** month and **Current** scenario in our subsequent example. **IF** statement is used with **dense** dimension. Here we are using **AND** operator. All blocks are brought into memory when IF logic is applied with such conditional logic, however, blocks are brought into memory only once, even though mu<mark>ltiple con</mark>ditions may b<mark>e applie</mark>d. @**ISMBR** calculation functic<mark>Req ID – 21.1</mark> evaluates single member or cell. Validate and **execute calculation script.** 

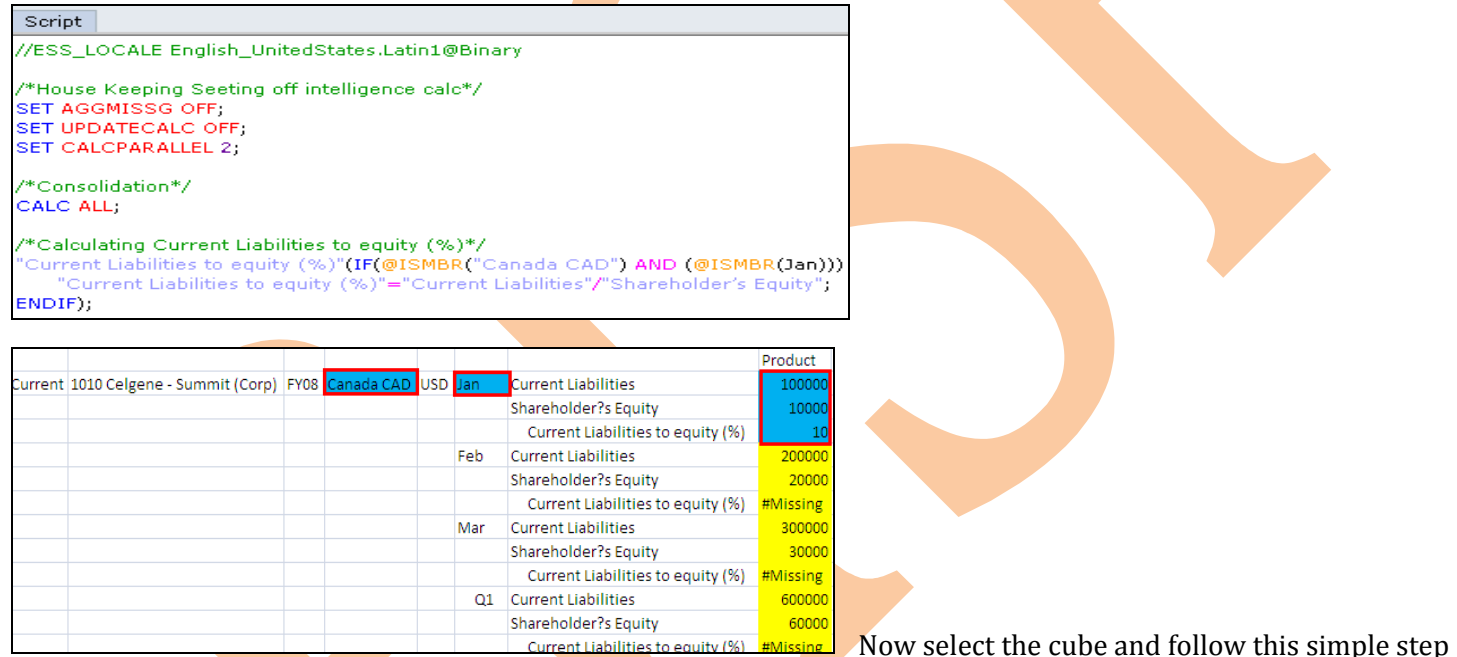

**EssbaseLock** then again **EssbaseSend** after this go to **Calculation Script Editor** and click on **Execute script** for re-execution of script in order to get Current Ratio. We find desired result now in accordance with calc script.

## **Example#22 Price/Earnings Ratio(Dec.) Prepare test sheet for calculation –**

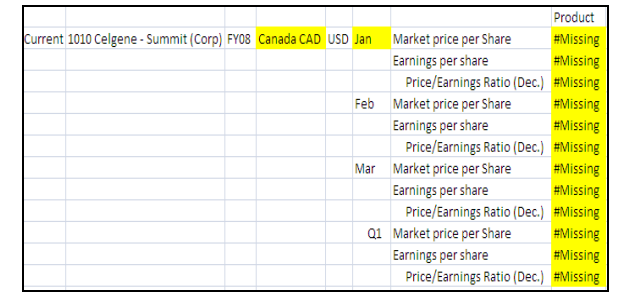

 $Req$  ID – 2

<span id="page-5-0"></span>We find #MISSING in our Essbase cube showing in subsequent Excel sheet in yellow color. It means no calculations have been performed so far i.e. value does not exist in any cell.

#### **Purpose of calculation –**

**Price/Earnings Ratio(Dec.)** assess the amount investors are willing to pay for each dollar of earnings which is being calculated

for **Canada CAD** entity and **Jan** month in our subsequent example. **FIX…ENDFIX** statement is used with **sparse** dimension. Validate and execute calculation script. Script<sup>1</sup>

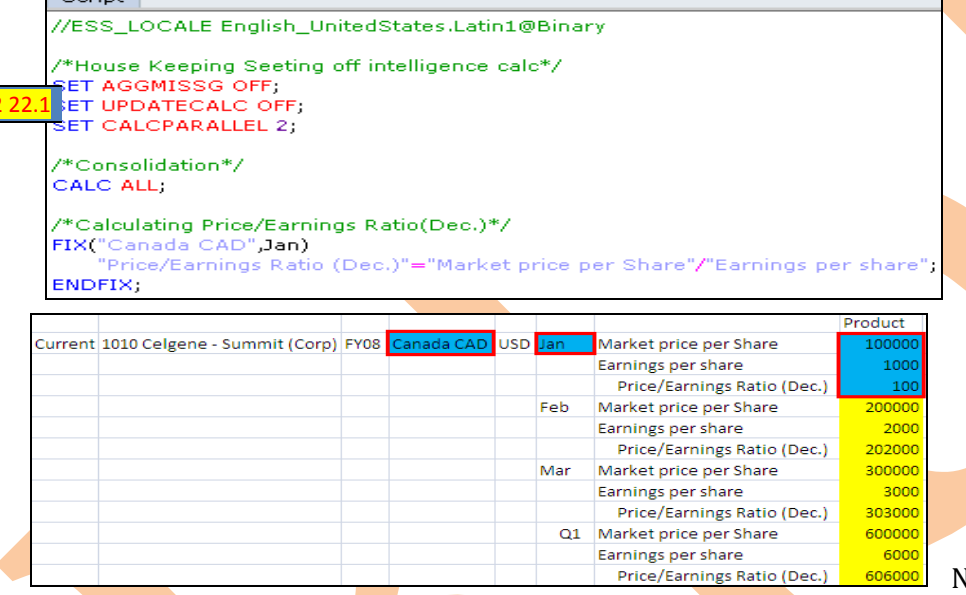

low select the cube and follow this

simple step **EssbaseLock** then again **EssbaseSend** after this go to **Calculation Script Editor** and click on **Execute script for re-execution of script in order to get Current Ratio. We find desired result now in accordance** with calc script.

## **Example#23 Dividend Payout Ratio(%) Prepare test sheet for calculation –**

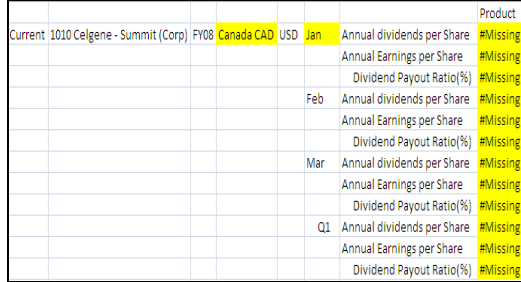

<span id="page-6-1"></span>We find #MISSING in our Essbase cube showing in subsequent Excel sheet in yellow color. It means no calculations have been performed so far i.e. value does not exist in any cell.

**Purpose of calculation –**

**Dividend Payout Ratio(%)** indicates the percentage of profit that is paid out as dividends which is being calculated for **Canada CAD** entity

and **Jan** month in our subsequent example. Validate and execute calculation script.

 $eq$  ID – 23.1

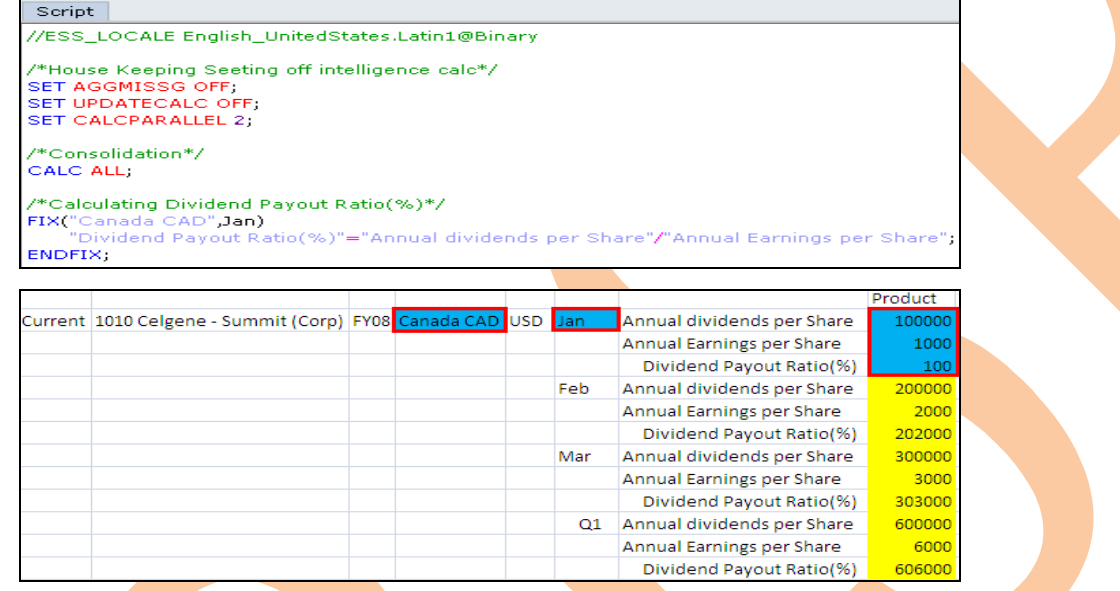

Now select the cube and follow this simple step **EssbaseLock** then again **EssbaseSend** after this go to **Calculation Script Editor** and click on **Execute script** for re-execution of script in order to get Current Ratio. We find desired result now in accordance with calc script.

## <span id="page-6-0"></span> **Example#24 Dividend Yield on Common Stock (%) Prepare test sheet for calculation –**

We find #MISSING in our Essbase cube showing in subsequent Excel sheet in yellow color. It means no calculations have been performed so far i.e. value does not exist in any cell.

![](_page_6_Picture_86.jpeg)

**Learnhyperion.wordpress.com http://essbasexpects.wordpress.com** 7

#### **Purpose of calculation –**

**Dividend Yield on Common Stock (%)** indicates the dividend rate of return to common shareholders at the current market price which is being calculated for **Canada CAD** entity and **Jan** month in our subsequent example. Validate and execute calculation script.

![](_page_7_Picture_90.jpeg)

Now select the cube and follow this simple step **Essbase>Lock** then again **Essbase**>Send after this go to **Calculation Script Editor** and click on **Execute script** for re-execution of script in order to get Current Ratio. We find desired result now in accordance with calc script.

 $Q1$ 

Annual dividends per Share

Current Market price per share Dividend Yield on Common Stock(%)

3000 3000

600000 6000

6000